Académie de Paris

## **Créer un cahier numérique d'Histoire des arts sur** *http://www.netvibes.com*

**[Netvibes](http://redirectingat.com/?id=1402X522807&xs=1&url=http%3A%2F%2Fwww.netvibes.com%2F&sref=http%3A%2F%2Fwww.infos-du-net.com%2Factualite%2Fdossiers%2F29-netvibes.html)** est un portail (Web 0.2) français entièrement personnalisable qui peut servir aux élèves de cahier numérique d'Histoire des arts.

Il est interactif et relativement intuitif.

Vous avez la possibilité de **construire une page personnelle** dont chaque élément est représenté sous la forme d'un **module (widget) à configurer**.

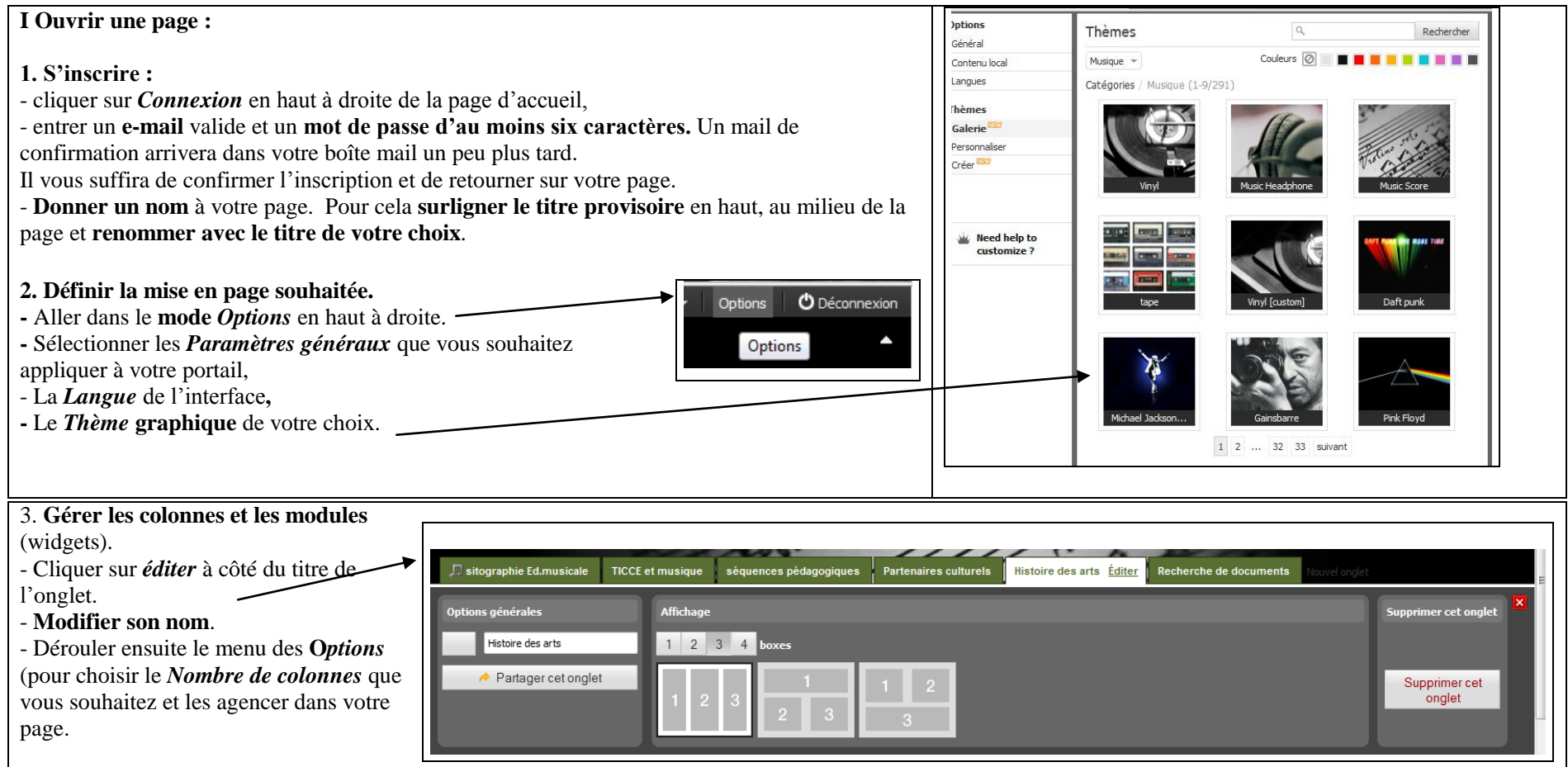

Vous pouvez **ajouter différents onglets** (voir *nouvel onglet* après le dernier) à la manière des intercalaires d'un classeur pour y **ranger vos modules par thèmes/matières** par exemple.

L'accès à votre page pourra se faire de n'importe quel ordinateur, en vous connectant grâce à **votre identifiant et votre mot de passe**.

## Académie de Paris

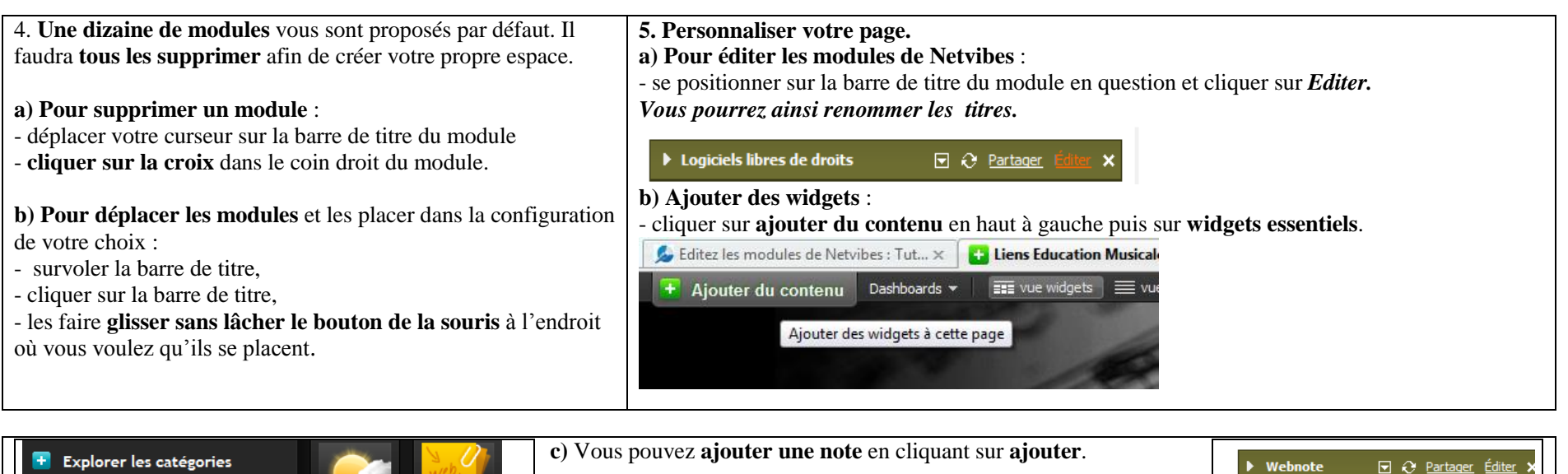

La note se placera dans la page en haut à gauche sous le nom *Webnote***.**

En cliquant sur *éditer* vous pouvez la **renommer** (par exemple écrire

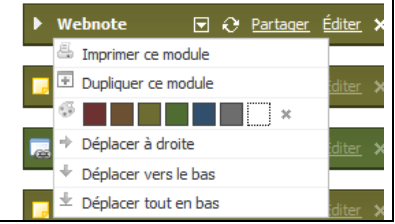

un titre).

**T** Widgets essentiels

M Ajouter un flux

En dessous, supprimer la mention *Type your text here*, et taper son propre texte.

Notes

ajouter

Météo

ajouter

En cliquant sur la **flèche vers le bas à droite du titre**, vous verrez la mention *Options* apparaître, si vous cliquez sur cette

flèche, vous pourrez alors **imprimer, dupliquer, changer la couleur de fond et déplacer ce module dans la page comme bon vous semble (outre le glisserdéposer).**

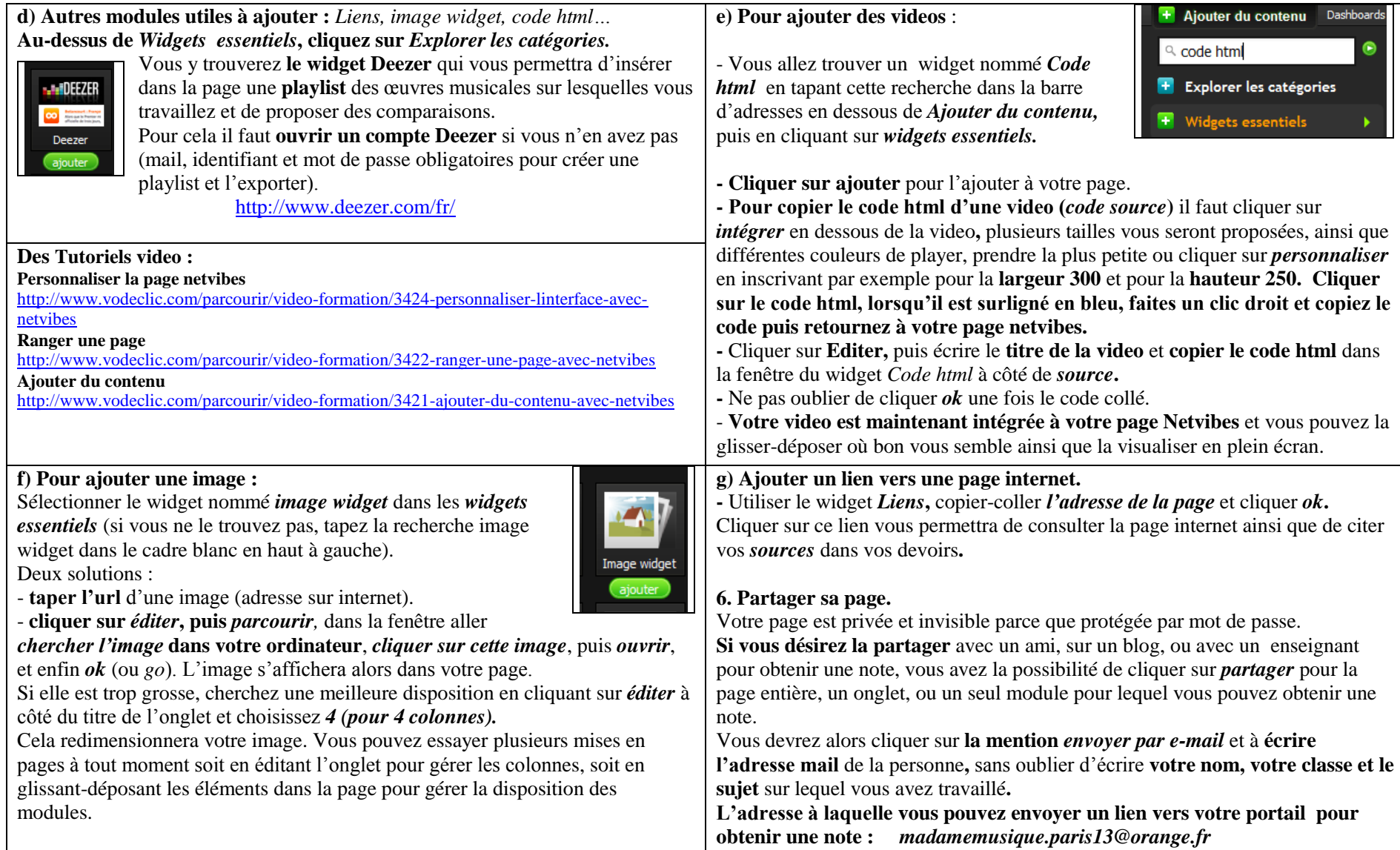

Académie de Paris